# Probleemoplossing "Kennis bestand niet gevonden in de bundel" fout ontvangen wanneer ACS 5.x wordt geüpgraded of Patched  $\overline{\phantom{a}}$

# Inhoud

**Inleiding** Voorwaarden Vereisten Gebruikte componenten Probleem Oplossing 1 - Gebruik de juiste opdracht Oplossing 2 - geconvergeerde upgrade-bundel Oplossing 3 - Onvoldoende ruimte op het ACS

# Inleiding

Dit document beschrijft de verschillende oplossingen wanneer u het "Kennis-bestand niet in de bundel"-fout ontvangt wanneer Cisco Secure Access Control System (ACS) versie 5.x wordt bijgewerkt. Alle bekende oplossingen komen in dit document aan bod.

# Voorwaarden

### Vereisten

Cisco raadt u aan basiskennis van Cisco Secure ACS te hebben.

### Gebruikte componenten

Dit document is niet beperkt tot specifieke software- of hardwareversies van ACS 5.x.

De informatie in dit document is gebaseerd op de apparaten in een specifieke laboratoriumomgeving. Alle apparaten die in dit document worden beschreven, hadden een opgeschoonde (standaard)configuratie. Als uw netwerk levend is, zorg er dan voor dat u de mogelijke impact van om het even welke opdracht begrijpt.

# Probleem

De installatie van de ACS-upgrade of -pleister mislukt zoals wordt aangegeven:

 ACS-VM/admin# application upgrade ACS\_5.5.0.46.0.tar.gz software\_repository Do you want to save the current configuration ? (yes/no) [yes] ? yes Generating configuration... Saved the running configuration to startup successfully

ACS-VM/admin#

## Oplossing 1 - Gebruik de juiste opdracht

De juiste opdracht om een cumulatief pleister in ACS met de CLI te installeren is:

acs patch install patch-name repository repository-name

Als de opdracht lapt-naam opslagplaats-naam wordt gebruikt, dan wordt de fout aangetroffen. Zorg er daarom voor dat de juiste opdracht wordt gebruikt om de pleister te installeren.

## Oplossing 2 - geconvergeerde upgrade-bundel

Een beschadigd upgrade gebundeld of een patchbestand levert de fout op.

Zorg ervoor dat het bestand correct gedownload wordt en controleer de MD5 checksum van het bestand na het downloaden. Gebruik daartoe een MD5-toepassing op de lokale machine en vergelijk de uitvoer met de MD5-checksum op de Cisco-downloadpagina.

Toepassingen als MD5checker of WinMd5 kunnen op Microsoft Windows-machines worden gebruikt om de MD5-checksum te verkrijgen. Mac OSX heeft een ingebouwde MD5 checksum voorziening. Voltooi deze stappen om de MD5 van het bestand te controleren:

- 1. Start de Terminaltoepassing op uw Mac.
- 2. Voer md5-bestandspad in om de MD5-checksum van een bestand te berekenen.

Draai de muisaanwijzer over het upgradebundel om de MD5-checksum weer te geven, zoals in dit beeld:

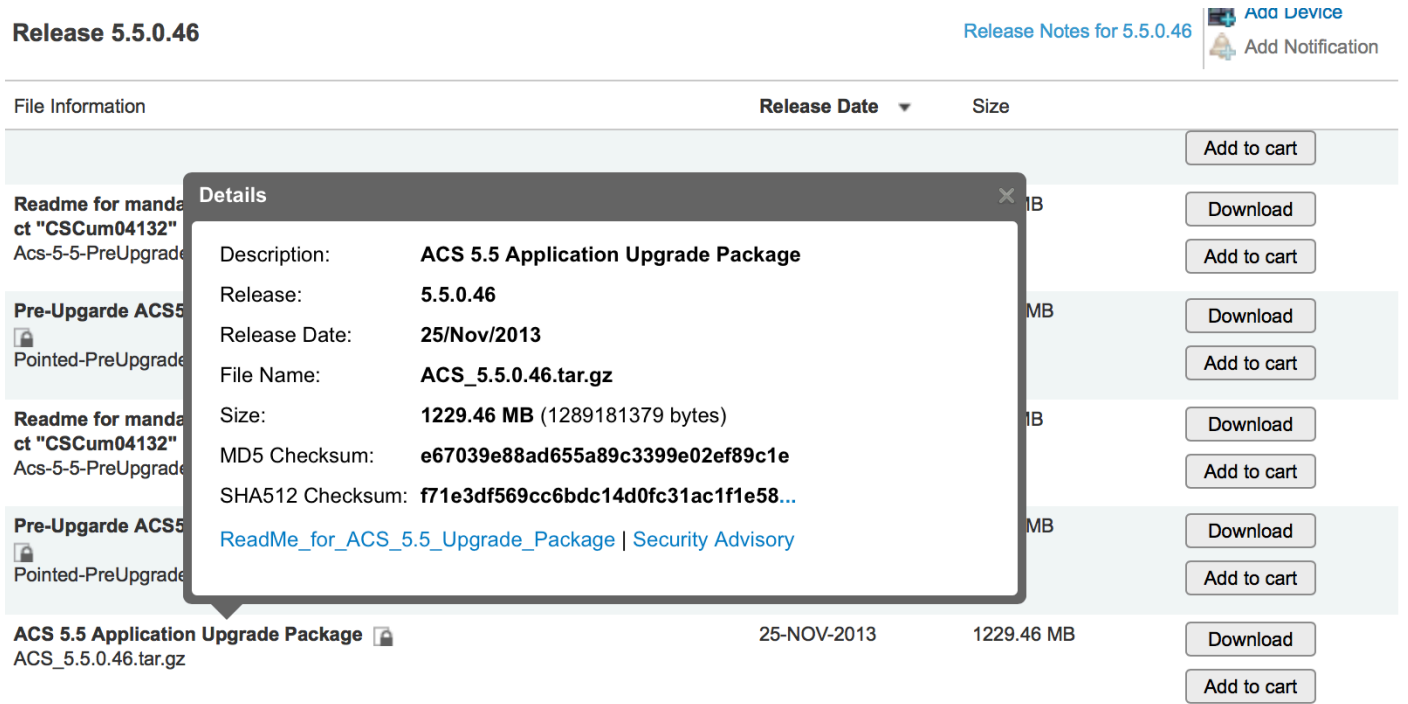

Als de MD5-checksum niet overeenkomt, kunt u het bestand opnieuw downloaden op cisco.com. Zorg ervoor dat u een FTP-opslagplaats gebruikt om de upgrade uit te voeren. TFTP is op UDP gebaseerd en is niet betrouwbaar om zulke grote bestanden over te dragen. Wanneer u een bestand via FTP op de FTP-server plaatst, zorg er dan voor dat het bestand in de binaire modus wordt overgebracht omdat de ASCII-modus het corrumpeert.

## Oplossing 3 - Onvoldoende ruimte op het ACS

Deze fout wordt ook gepresenteerd als er onvoldoende ruimte is op de ACS-vaste schijf (HDD). De toepassingsupgrade gebruikt de opgeslagen gegevenspartitie. Wanneer de upgrade start, wordt de upgradebundel overgebracht naar ACS en de ACS-opslaat die bestand onder opgeslagen gegevens. Als opgeslagen gegevens niet voldoende ruimte hebben om het bestand op te slaan of het bestand te extraheren, dan wordt de fout weergegeven.

Om te bepalen of de /opslaggegevensscheiding voldoende ruimte heeft, logt u in bij de CLI van ACS en voert u vervolgens deze opdrachten in:

#### 1. technische ondersteuning tonen <enter>

```
2. /df -h <enter> (bij de -More— prompt)
```
De uitvoer is zoals aangegeven:

ACS-VM/admin# sh tech

Application Deployment Engine(ADE) - 2.1.1.136 Technical Support Debug Info follows... Displaying startup-config...  $\mathbf{I}$ hostname ACS-VM  $\mathbf{I}$ ip domain-name CISCOLAB.LOCAL  $\mathbf{I}$ ipv6 enable  $\mathbf{I}$ 

#### $/df - h$

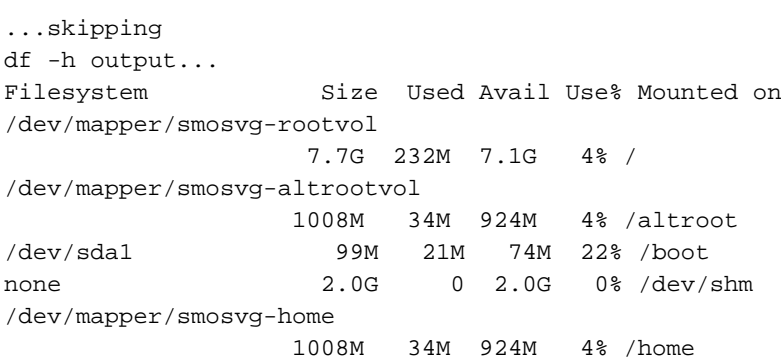

/dev/mapper/smosvg-localdiskvol 63G 234M 60G 1% /localdisk /dev/mapper/smosvg-optvol 347G 49G 281G 15% /opt /dev/mapper/smosvg-recvol 1008M 34M 924M 4% /recovery /dev/sda3 981M 18M 914M 2% /storedconfig /dev/mapper/smosvg-storeddatavol

#### **4.9G 3.0G 1.7G 65% /storeddata**

/dev/mapper/smosvg-tmpvol 7.7G 52M 7.3G 1% /tmp /dev/mapper/smosvg-usrvol 7.7G 646M 6.7G 9% /usr /dev/mapper/smosvg-varvol 9.7G 97M 9.1G 2% /var

De beschikbare ruimte in opgeslagen gegevens moet ten minste tweemaal zo groot zijn als de upgradebundel. Als dit niet het geval is, bestaat de mogelijkheid dat de upgrade mislukt.

Om ruimte in de opgeslagen gegevensverdeling te wissen, opent u een case met het Cisco Technical Assistance Center (TAC).

Opmerking: Upgraden worden alleen ondersteund op virtuele machines met een vasteschijfruimte van ten minste 500 GB, zoals vermeld in de [installatie- en upgrade-gids voor](/content/en/us/td/docs/net_mgmt/cisco_secure_access_control_system/5-5/installation/guide/csacs_book/csacs_upg.html#pgfId-1209680) [ACS 5.5.](/content/en/us/td/docs/net_mgmt/cisco_secure_access_control_system/5-5/installation/guide/csacs_book/csacs_upg.html#pgfId-1209680)

De opgeslagen gegevensverdeling wordt toegewezen een vast percentage van de vaste schijfruimte. In kleinere harde schijven is de toegewezen ruimte kleiner dan tweemaal de omvang van een gemiddelde upgradebundel en kunnen dergelijke apparaten derhalve niet op deze wijze worden aangepast. In plaats daarvan moet u de server opnieuw in de nieuwe versie plaatsen en een back-up van de configuratie herstellen van de oude versie. De ondersteunde upgradepaden om op deze manier te verbeteren worden in de upgradegidsen voor elke ACS-versie vermeld.